有关 ACQUITY 转移阀的安装、操作和维护详细信息,请参阅 *Waters ACQUITY QDa Detector Overview and Maintenance Guide* (《Waters ACQUITY QDa 检测器概述和维护指南》,部件号 715003956ZH)。

## 配置此阀在转移模式下操作

在 QDa 的"方法编辑器"中, "开"命令表示位置 1,样品将流入 QDa; "关"命令表示位置 2,样品将流入废液。 **建议:**要确保每个命令的样品流向正确,请按照本文档所示进行管路连接。

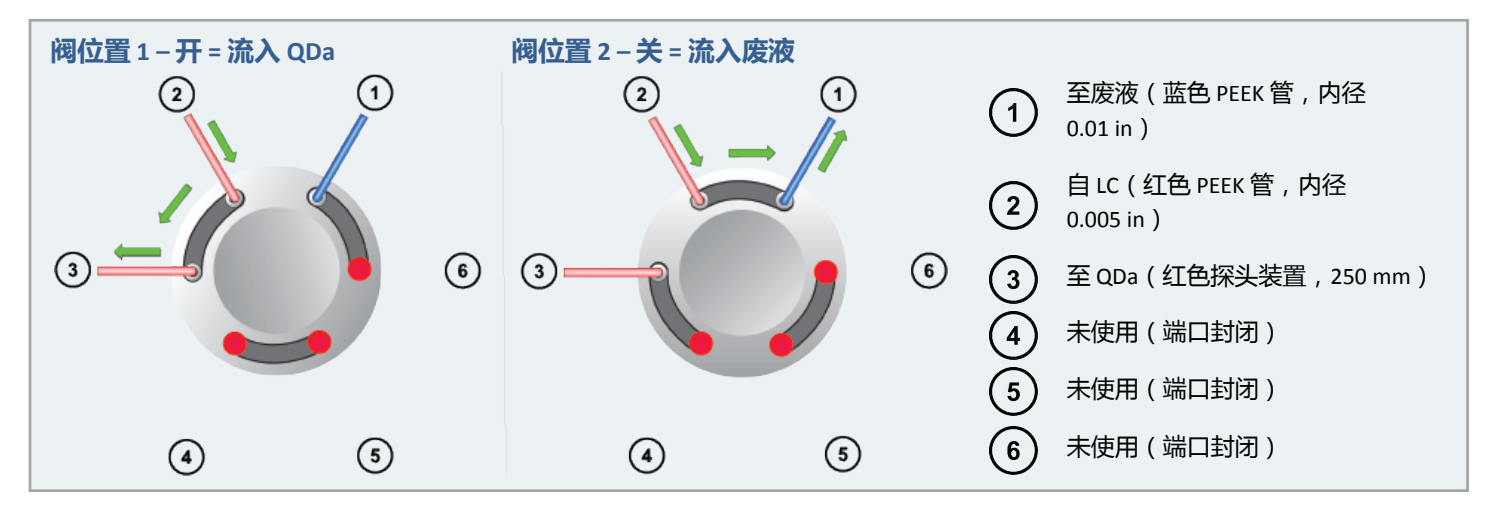

## 用于设定操作的 QDA 转移阀方法事件

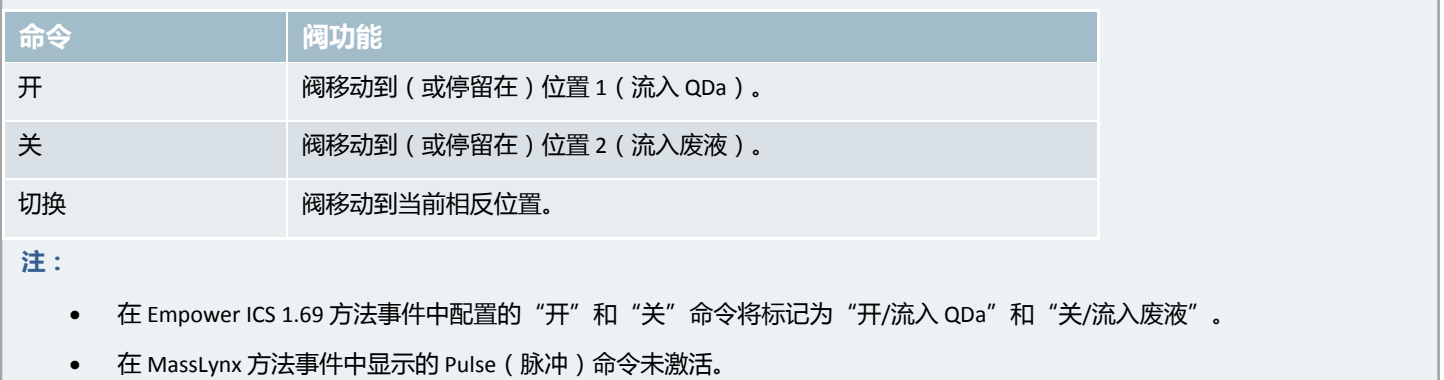

**SCIENCE OF** WHAT'S POSSIBLE.<sup>®</sup>

rs:

THE SCIENCE OF WHAT'S POSSIBLE.®

上海市浦东新区 金海路 1000号 金领之都 13 栋 邮编: 201206

ACQUITY、QDa、 "THE SCIENCE OF WHAT'S POSSIBLE." 和 Waters 是 Waters Corporation 的注册商标。 所有其它商标均为其各自所有者的专有资产。

©2017 Waters Corporation。印制于中国。2017 年 1 月 3 日,715005336ZH 修订版 A

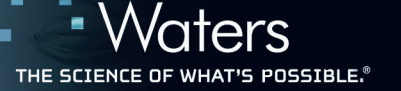

## 设定操作的重要注意事项

[WATERS ACQUITY **6** 图

用户可以通过使用前面板上的按钮进行手动切换,或使用方法事件的设定操作来驱动阀,可以配置"开/关"方法事件的任意组合。

**注:**请在 QDa"方法事件编辑器"的"事件"表中配置方法事件。

**提示:**将切换开关命令添加到方法事件表中的第一行,后面加上所需的阀开始位置,以确保在手动启动后恢复设定操作时液流能够自 动切换到正确的阀开始位置。

#### **使用设定和手动启动操作阀的配置示例**

在 1 min 到 1.5 min 之间将液流转至废液。

**注:**

- 可根据要求配置事件。
- 本示例取自 ACQUITY QDa Detector ICS,版本 1.69。

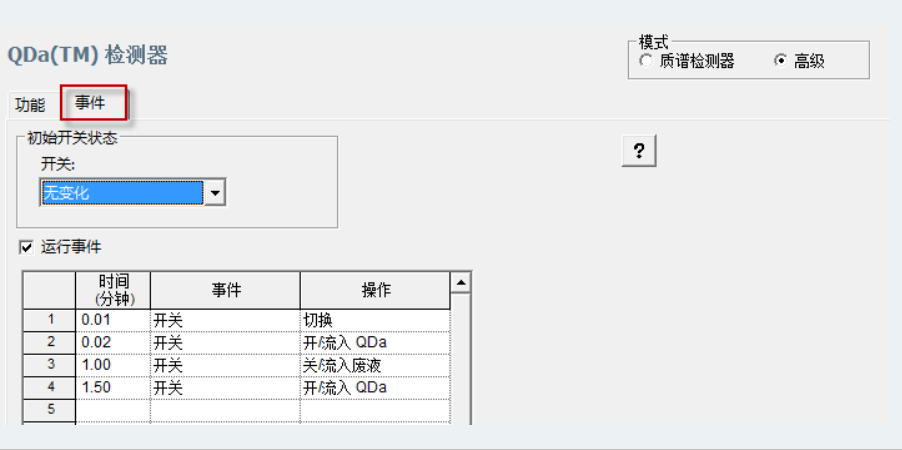

## 手动操作转移阀

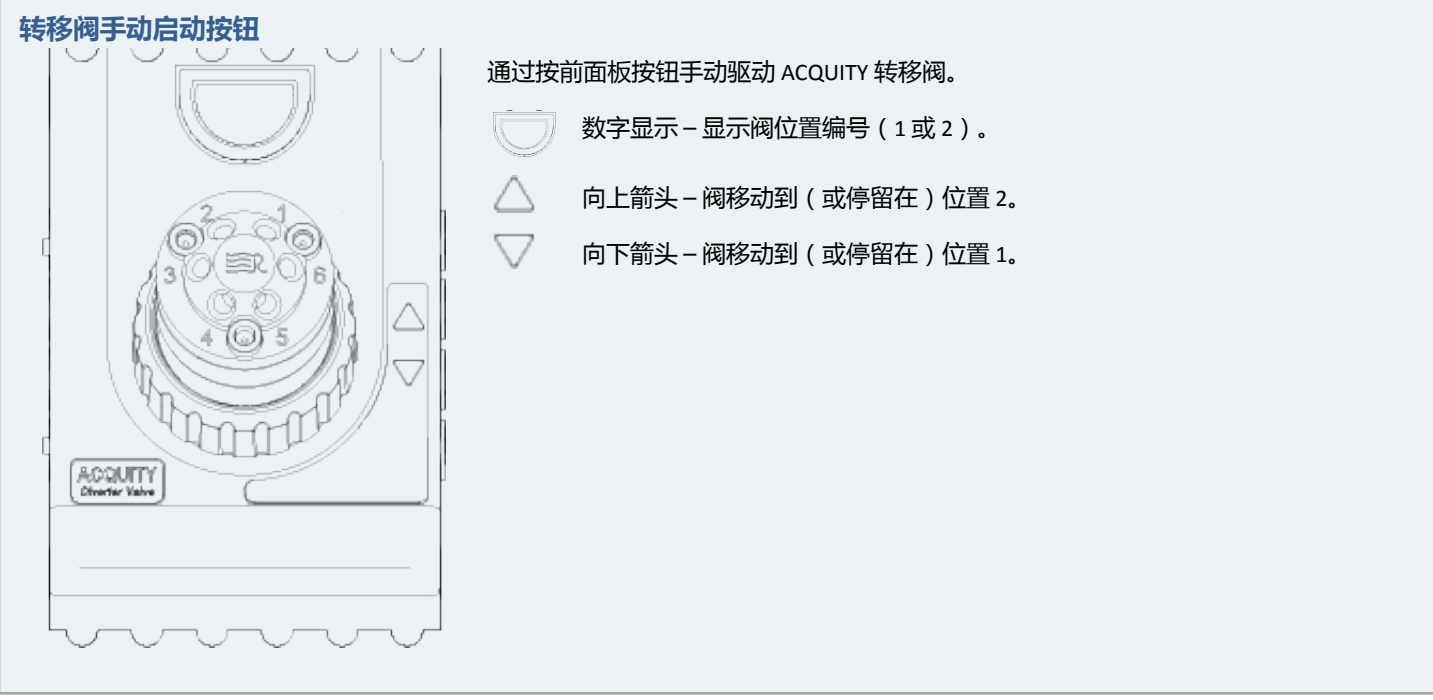

ACQUITY、QDa、 "THE SCIENCE OF WHAT'S POSSIBLE." 和 Waters 是 Waters Corporation 的注册商标。 所有其它商标均为其各自所有者的专有资产。

©2017 Waters Corporation。印制于中国。2017 年 1 月 3 日,715005336ZH 修订版 A

# aters THE SCIENCE OF<br>WHAT'S POSSIBLE.®

上海市浦东新区 金海路 1000号 金领之都 13 栋 邮编: 201206

配置此阀以在定量环进样模式下操作

[WATERS ACQUITY **6** 图

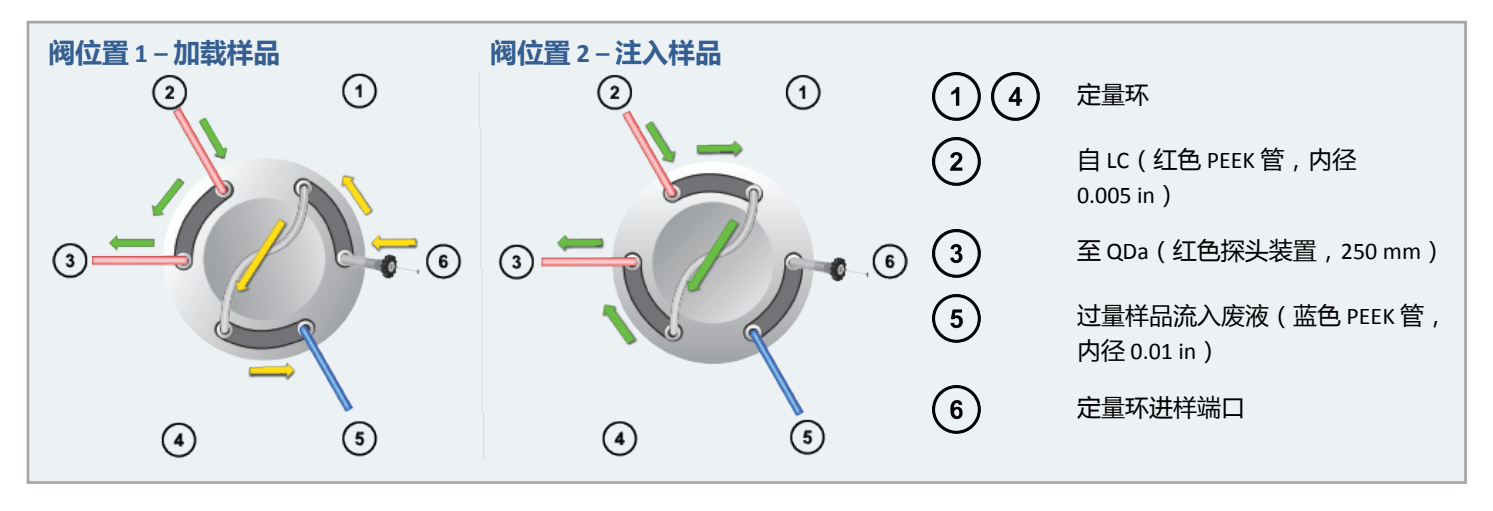

### **要注入样品并手动驱动转移阀:**

- 1. 请确保 QDa 已开启,流动相从配置的泵中流出。
- 2. 请确保阀处于位置 1。 注:如果阀不在位置 1, 请按前面板上的向下箭头按钮 (▽) 手动驱动阀, 将阀从位置 2 移动至位置 1。
- 3. 使用注射器从阀端口 6 的进样端口(Waters 部件号 700000472)注入样品。 **结果:**定量环将填充入样品,以便引入 QDa 进行分析。 **建议:**
	- 要确保重现性,请以三倍的定量环体积溢充定量环。满溢填充会将先前注入的过量溶剂冲洗出来,确保 引入 QDa 的样品保持一致。
	- 加载样品时,请考虑样品溶剂和载体溶剂的混溶性。如有必要,在填充定量环之前,请在载体溶剂中稀 释样品。
- 4. 使用 QDa 软件开始 QDa 采集。 **另请参阅:**仪器软件帮助。
- 5. 通过按前面板上的向上箭头 (△) 手动驱动阀, 将阀从位置 1 移动至位置 2。 **结果:**样品将通过定量环注入 QDa。
- 6. 要准备下一次进样,请按前面板上的向下箭头按钮 (▽) 手动驱动阀, 将阀从位置 2 移动至位置 1。

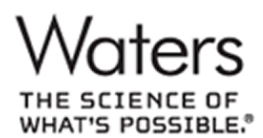

上海市浦东新区 金海路 1000号 金领之都 13 栋 邮编: 201206

ACQUITY、QDa、 "THE SCIENCE OF WHAT'S POSSIBLE." 和 Waters 是 Waters Corporation 的注册商标。 所有其它商标均为其各自所有者的专有资产。

©2017 Waters Corporation。印制于中国。2017 年 1 月 3 日,715005336ZH 修订版 A